# DVB-T Empfang und IP-Streaming mit VLC

### 09.04.2015

Hier werden drei Code-Varianten (Batch-Dateien) mit dem VLC-Player Version 2.1.5 (32 Bit), als DVB-T Empfänger und Streaming-Server, untersucht, um herauszufinden, welche DVB-Transportströme (ohne Hörfunk) in einem LAN über IP verteilt werden bzw. am Client ankommen.

Die Darstellung bzw. Wiedergabe auf dem Client wird hier nicht untersucht.

## Empfänger:

Der USB DVB-T Empfänger ist ein "Terratec Cinergy T2", der mit BDA-Treiber unter Windows 7 (64Bit) installiert wurde.

# Analysetool:

Der DVB-Transportstrom wird mit der Anwendung "TSReader lite Version 2.8.47c" untersucht (www.coolstf.com/tsreader).

# Beispiel-Quellsignal:

DVB-T Kanal 31 (554 MHz) in Leipzig, mit den Programmen

- "BBC World News" (Fernsehen)
- "Bibel TV" (Fernsehen)
- "Info tv leipzig" (Fernsehen)
- "Leipzig Fernsehen" (Fernsehen)
- "Radio Leipzig" (Hörfunk)
- "egoFM" (Hörfunk)
- "the wave" (Hörfunk)

## Drei Beispiel-Codes (\*.bat Dateien) für den VLC-Server:

Der VLC Player wird jeweils per \*.bat-Datei auf dem Server gestartet.

# 1) VLC-32-DVBT\_duplicate\_554MHz.bat

:Begin batch file cd c:\program files (x86)\videolan\vlc vlc dvb-t://frequency=554000000 :dvb-adapter=0 :bandwidth=8 :live-caching=1200 - sout=#duplicate{dst=std{access=http,mux=ts,sap,name=BBC,dst=:8080},select="program=16 387",dst=std{access=http,mux=ts,sap,name=BibelTV,dst=:8081},select="program=16426",ds t=std{access=http,mux=ts,sap,name=LF,dst=:8082},select="program=19970",dst=std{access= http,mux=ts,sap,name=infoTV,dst=:8083},select="program=19973"} :sout-all :sout-keep

2) VLC-32-DVBT\_duplicate\_554MHz\_es.bat :Begin batch file cd c:\program files (x86)\videolan\vlc vlc dvb-t://frequency=554000000 :dvb-adapter=0 :bandwidth=8 :live-caching=1200 - sout=#duplicate{dst=http{mux=ts,dst=:8080},select="es=301- 302",dst=http{mux=ts,dst=:8081},select="es=401- 402",dst=http{mux=ts,dst=:8082},select="es=101- 102",dst=http{mux=ts,dst=:8083},select="es=201-202"} :sout-all :sout-keep

3) VLC-32-DVBT\_duplicate\_554MHz\_-no-ts-split-es.bat :Begin batch file cd c:\program files (x86)\videolan\vlc vlc dvb-t://frequency=554000000 :dvb-adapter=0 :bandwidth=8 :live-caching=1200 --no-tssplit-es - sout=#duplicate{dst=http{mux=ts,dst=:8080},select="program=16387",dst=http{mux=ts,dst= :8081},select="program=16426",dst=http{mux=ts,dst=:8082},select="program=19970",dst=h ttp{mux=ts,dst=:8083},select="program=19973"} :sout-all :sout-keep

### Hinweise zum Analysetool "TSReader lite":

Beim Öffnen von TSReader lite muss zuerst eine Signalquelle ausgesucht werden. Zuerst wird das DVB-T Signal auf der Server-Seite untersucht, danach auf der Client-Seite.

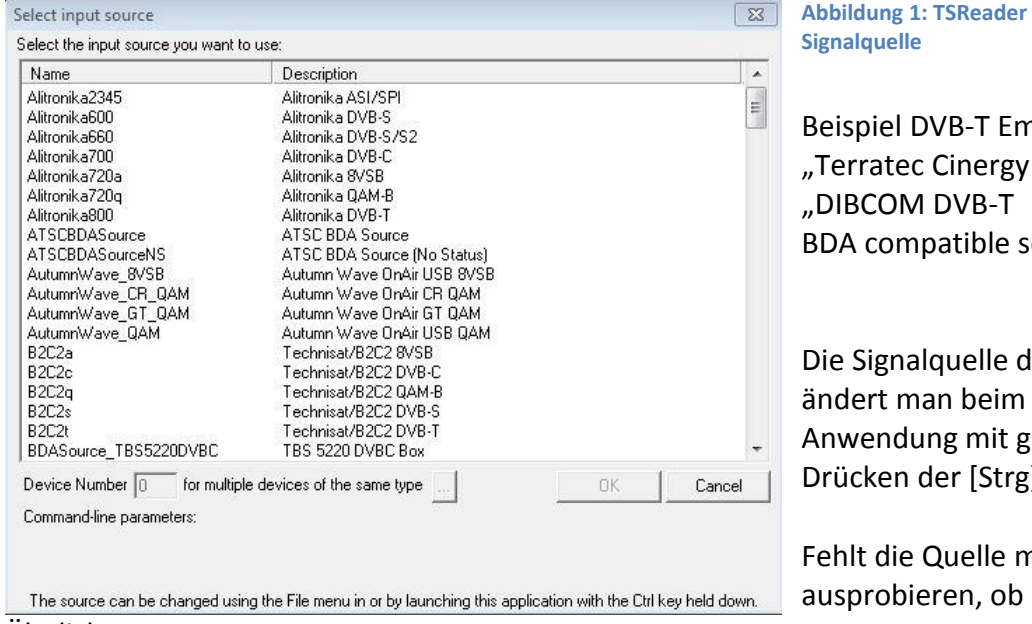

Ähnliches passt.

**Hite - Auswahl der** 

npfänger:  $T2'' =$ oure"

les TSReaders Öffnen der leichzeitigem Drucken [J-Taste.

nuss man etwas

### **Abbildung 2: TSReader lite - Frequenzeingabe**

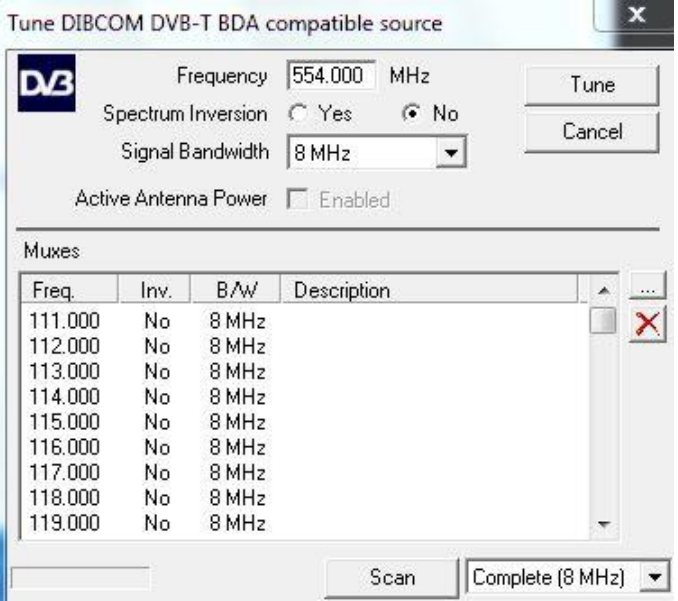

Nach manueller Eingabe der Frequenz Klickt man [Tune] an und die Anwendung analysiert und zeigt die enthaltenen Daten an.

#### **Abbildung 3: TSReader lite - Übersicht DVB-T Kanal 31**

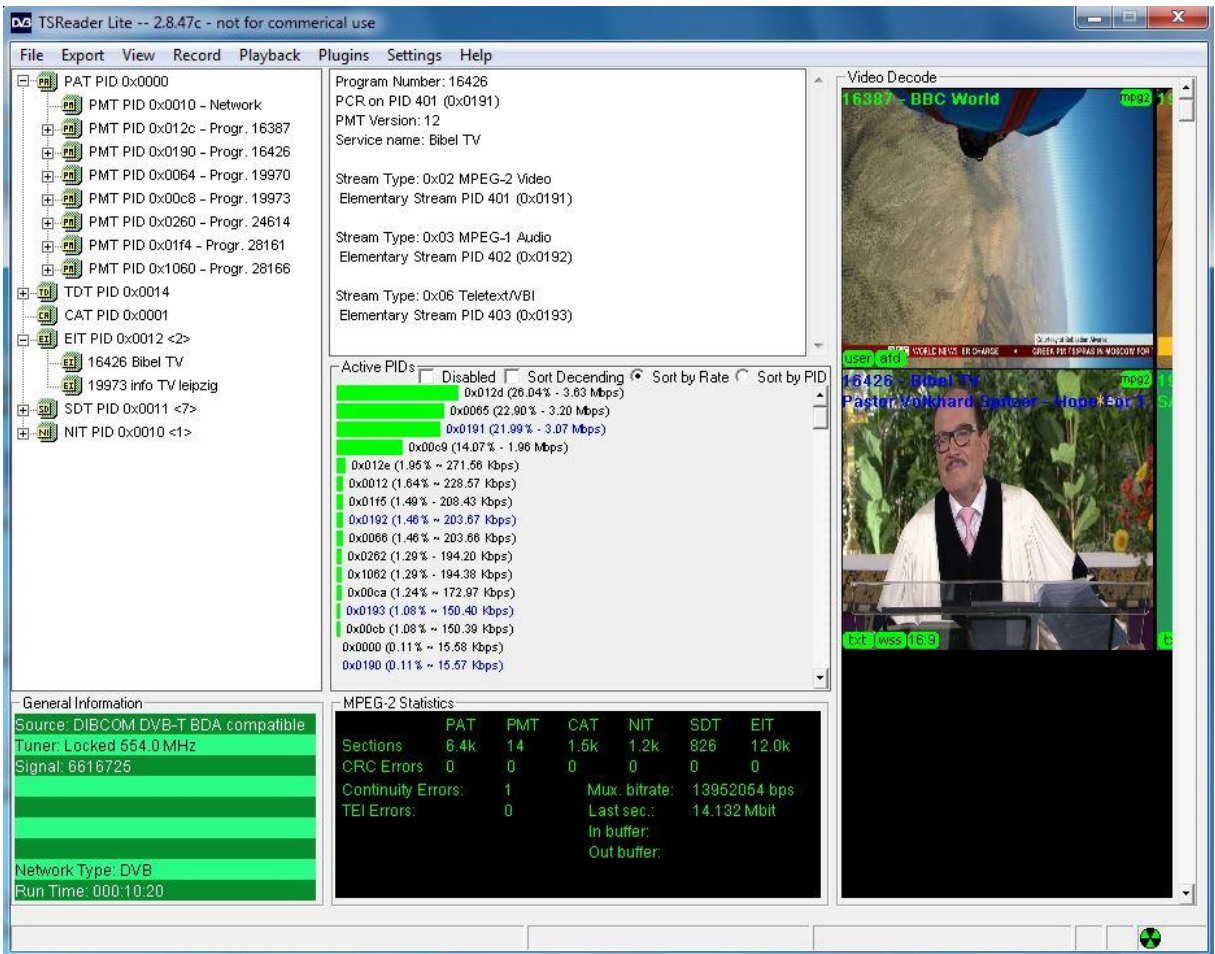

## TSReader lite - Menü / Viewer / EPG Grid… (Alt+E)

#### **Abbildung 4: TSReader lite - EPG Grid (DVB-T Kanal 31)**

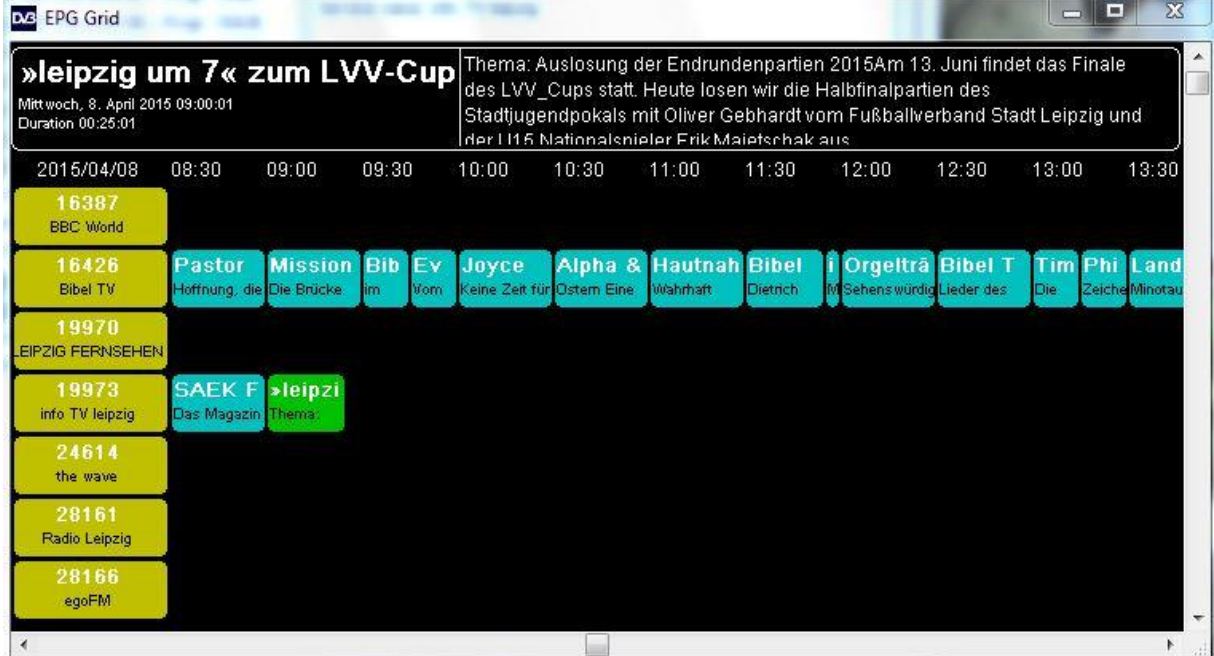

Die Programme "Bibel TV" und "info tv leipzig" bieten EPG-Daten an.

### TSReader lite – Menü / Playback / VLC / Settings (Alt + V)

**Abbildung 5: TSReader lite - VLC-Einstellungen**

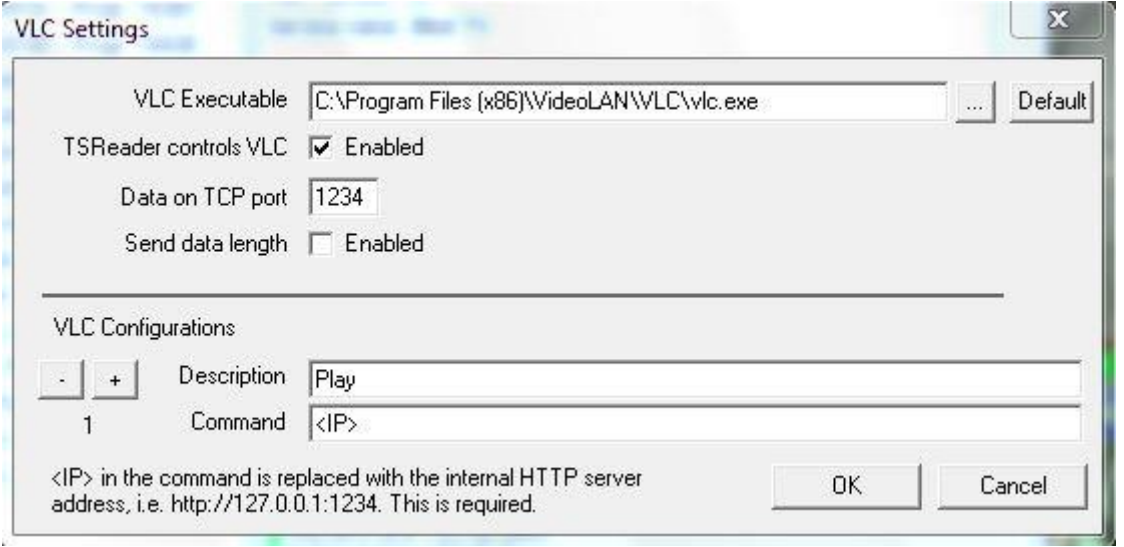

In den VLC Einstellungen muss der Pfad zum VLC-Installationsort eingetragen werden. So ist es möglich ein Programm aus dem TSReader mit dem VLC zu öffnen.

### TSReader lite - Client-Seite:

Auf der Client-Seite habe ich als Eingangsquelle http ausgewählt. Danach wird die IP-Adresse mit der Port-Nummer eingegeben.

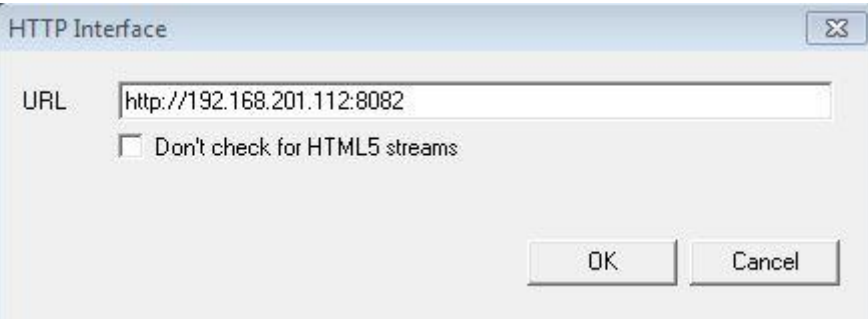

Mein VLC-Server hat die IP-Adresse 192.168.201.112.

### Analyseergebnisse:

Die Batch-Dateien 1) und 2) liefern identische Inhalte (Audio, Video, PCR, PMT) als IP-Stream an den Client.

Die Batch-Datei 3) mit der Code-Erweiterung –no-ts-split-es überträgt im IP-Stream zusätzlich Teletext, sofern diese im DVB-Fernsehprogramm enthalten sind. EPG-Daten werden im VLC IP-Stream nicht übertragen.

Auf der nächsten Seite werden zwei Beispiel-Bildschirmausdrucke für das TV-Programm "info tv leipzig" gezeigt, die auf der Client-Seite, als hbbtv-Quelle, erfasst wurden und den Unterschied im "TSReader lite" zeigen.

Von "Info tv leipzig" werden neben Teletext, EPG-Daten, hbbtv-Informationen zusätzliche Daten für die Synchronisierung DVB-T-Signal und Internet-Daten übertragen.

#### **Abbildung 6: TSReader lite – Daten IP-Stream von "info tv leipzig" (Batch-Datei 1)**

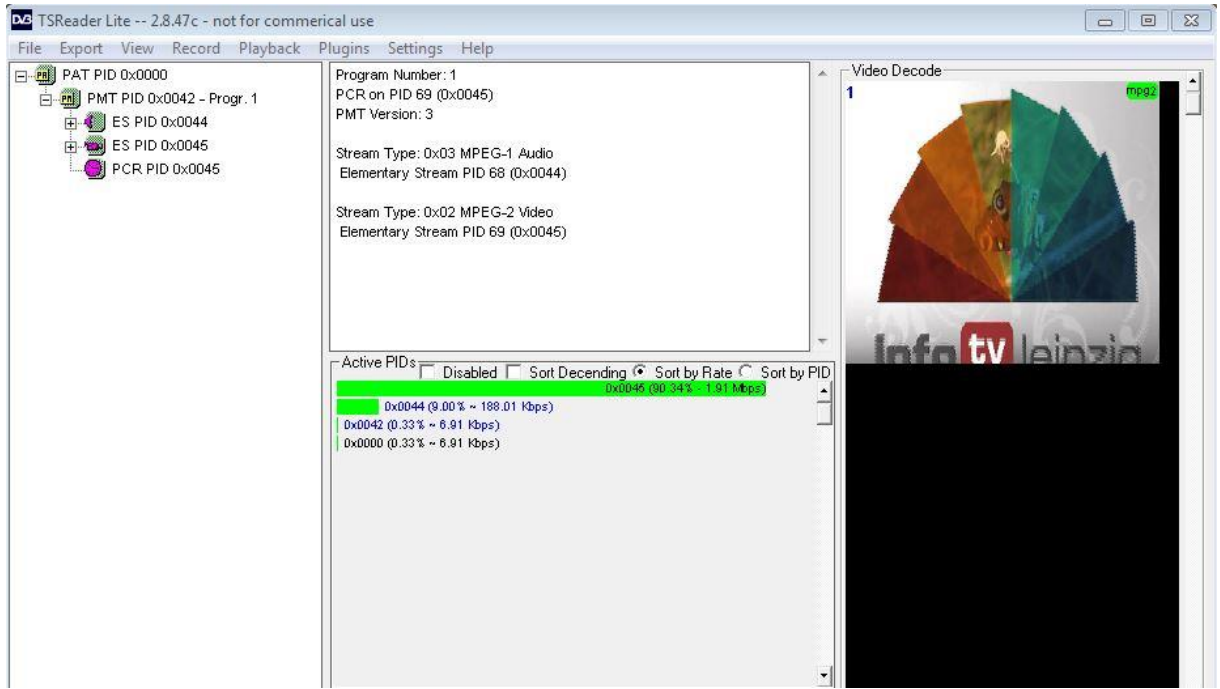

**Abbildung 7: TSReader lite - Daten IP-Stream von "info tv leipzig" (Batch-Datei 3)**

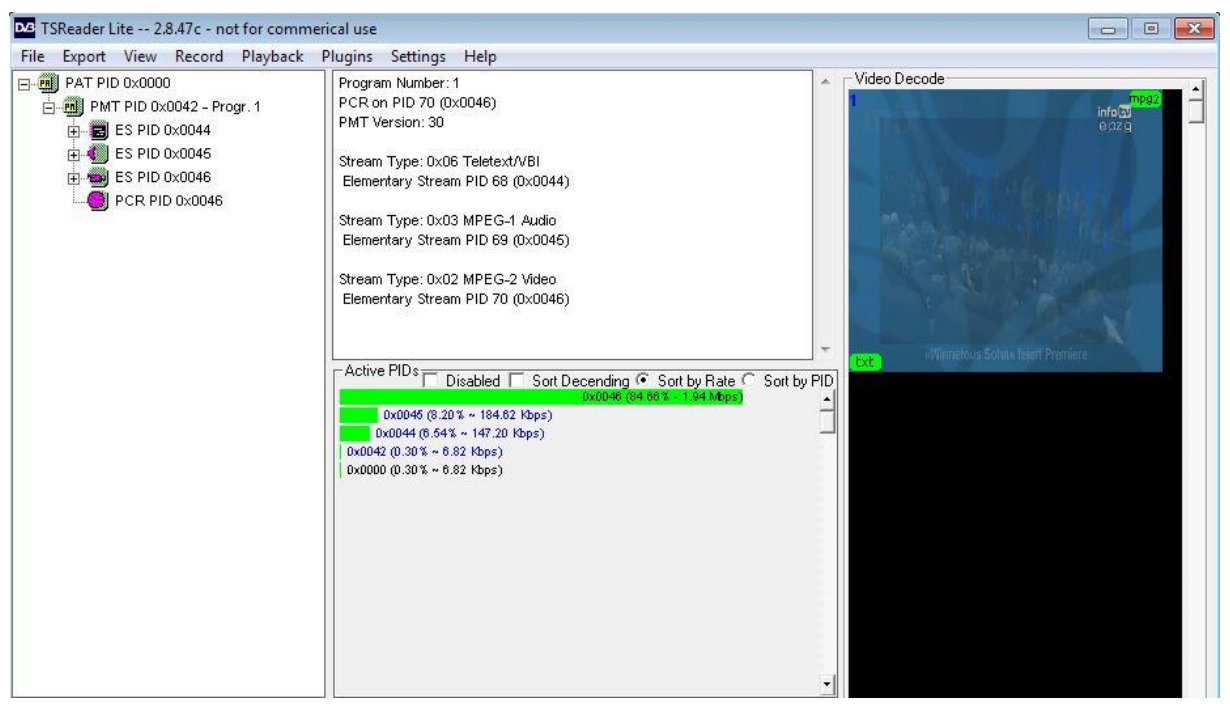

Im Fensterbereich "Active PIDs" werden die im IP-Stream enthaltenen Datenraten als grüne Balken dargestellt.